## **Nahrávání fotografií**

Studenti, zaměstnanci

Po přihlášení do osobní administrativy UIS můžete fotografii pasového formátu (poměr stran 4:3) nahrát pomocí odkazu [Změna fotografie](https://is.czu.cz/auth/personalizace/vkladani_fotky.pl?_m=20821) v okně Přizpůsobení informačního systému.

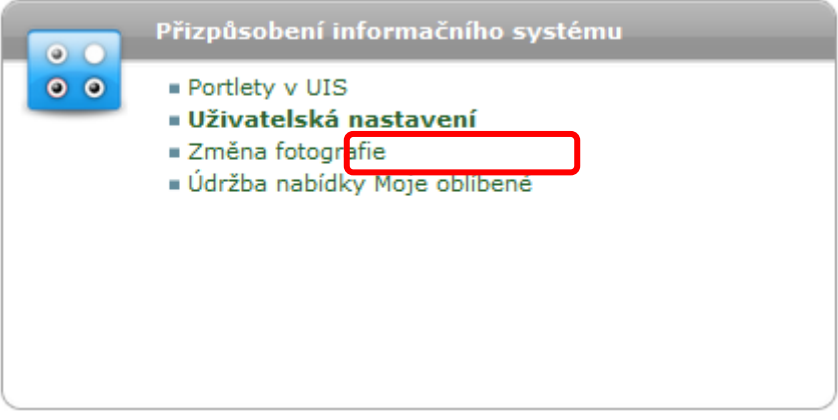

Fotografie musí splňovat kritéria pasové fotografie a podléhá schválení pověřeným pracovníkem školy. Vložená fotografie musí být ve formátu JPEG a bude automaticky zmenšena. Maximální velikost fotografie je 5 MB.

## **Příklady správných fotografií:**

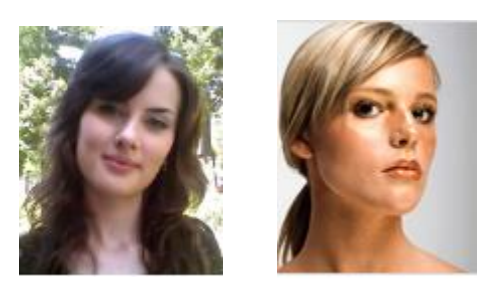

## **Fotografie, které budou zamítnuty:**

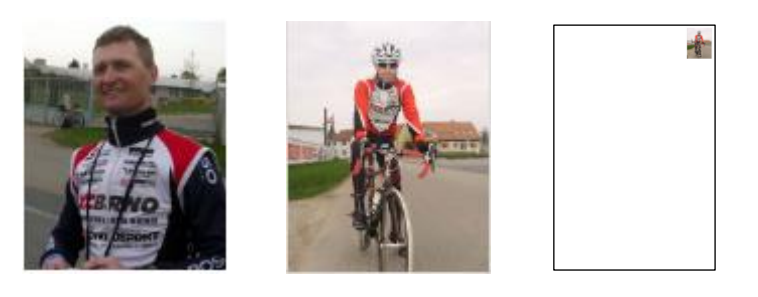

Schválená fotografie se propíše do UIS a do systému kartového centra.